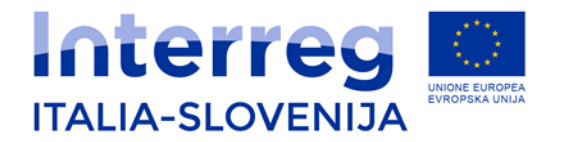

## **Attivazione delega per la rendicontazione on line**

## **Guida operativa (solo per beneficiari italiani)**

A cura delle Strutture di gestione

(versione 01/2021)

In seguito all'entrata in vigore delle "Misure di semplificazione per il sostegno e la diffusione dell'amministrazione digitale" (art. 24 della L. n. 120/2020) sinteticamente esposte nel documento titolato "Nuove modalità di accesso al Sistema Informativo del Programma" pubblicato sul sito [www.ita](http://www.ita-slo.eu/)[slo.eu](http://www.ita-slo.eu/) l'11 gennaio 2021 la presente guida operativa è redatta al fine di supportare l'attivazione della eventuale procedura di "delega" per la compilazione dei rendiconti periodici di spesa sul Sistema Informativo (SI) del Programma a cura dei soli Beneficiari italiani del Programma di Cooperazione Interreg V-A Italia-Slovenia 2014-2020, per i quali la norma anzi richiamata è applicabile.

Di seguito quindi sono proposti tutti i passaggi sequenziali finalizzati all'attivazione della "delega" sul SI del Programma.

Al seguente link è possibile accedere al "Sistema on-line di rendicontazione":

<https://loginfvg.regione.fvg.it/loginfvg/spid/index.jsp>

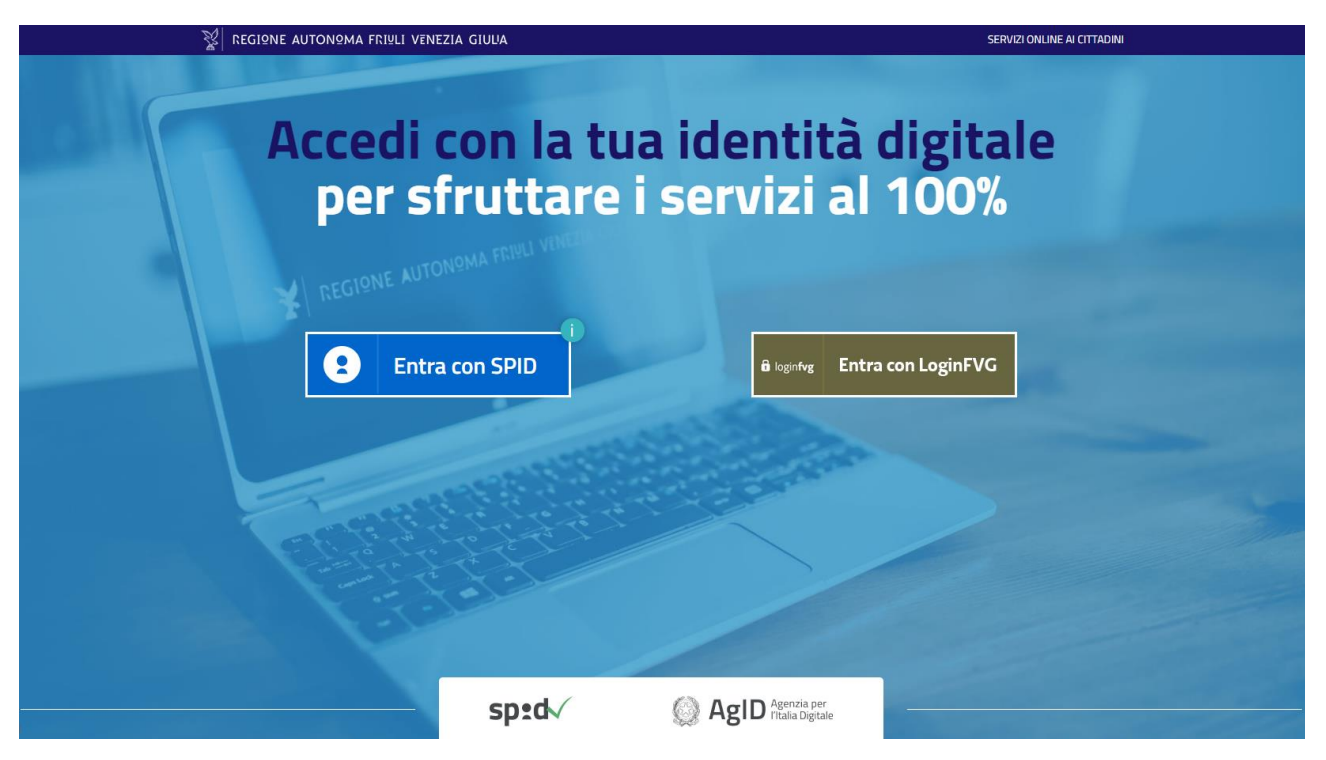

Il Legale Rappresentante del partner di progetto deve eseguire l'accesso con le proprie credenziali SPID.

Selezionato il proprio provider SPID, va effettuato il login come richiesto.

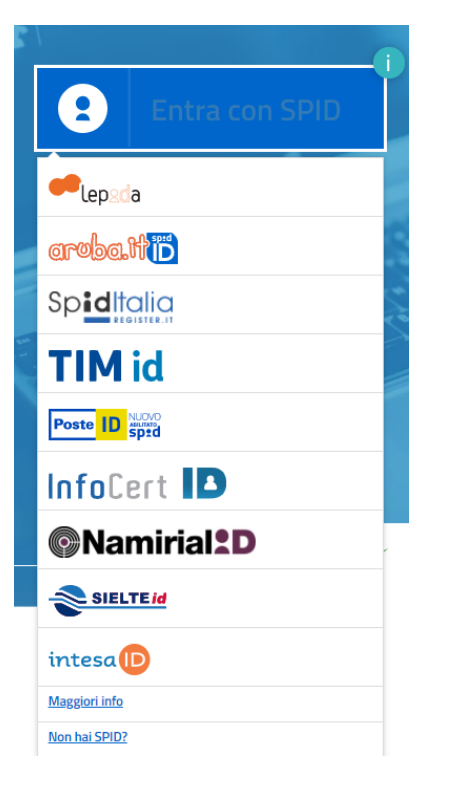

Nella schermata iniziale, selezionare il comando "Le mie pratiche".

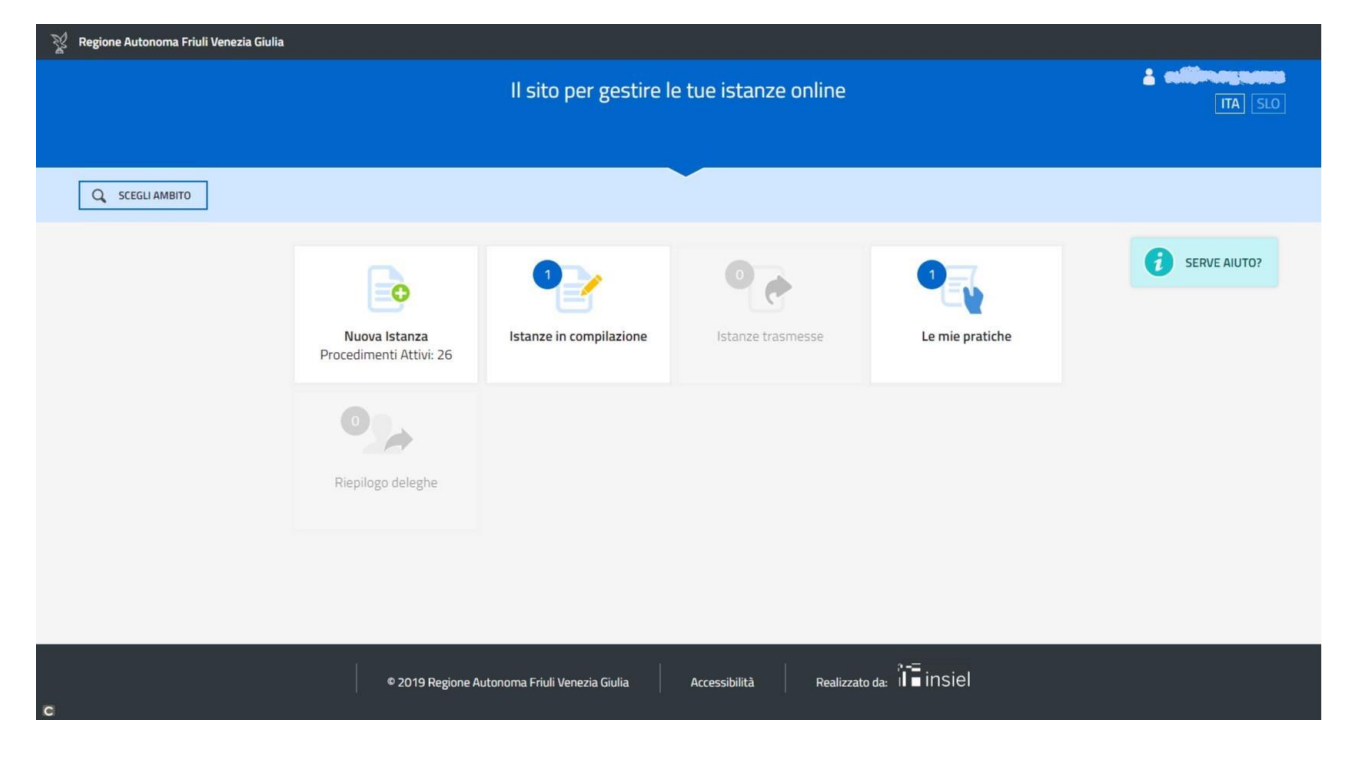

Cliccare sul nome del procedimento e a seguire, mediante il pulsante "Scegli", selezionare "Compila rendiconto".

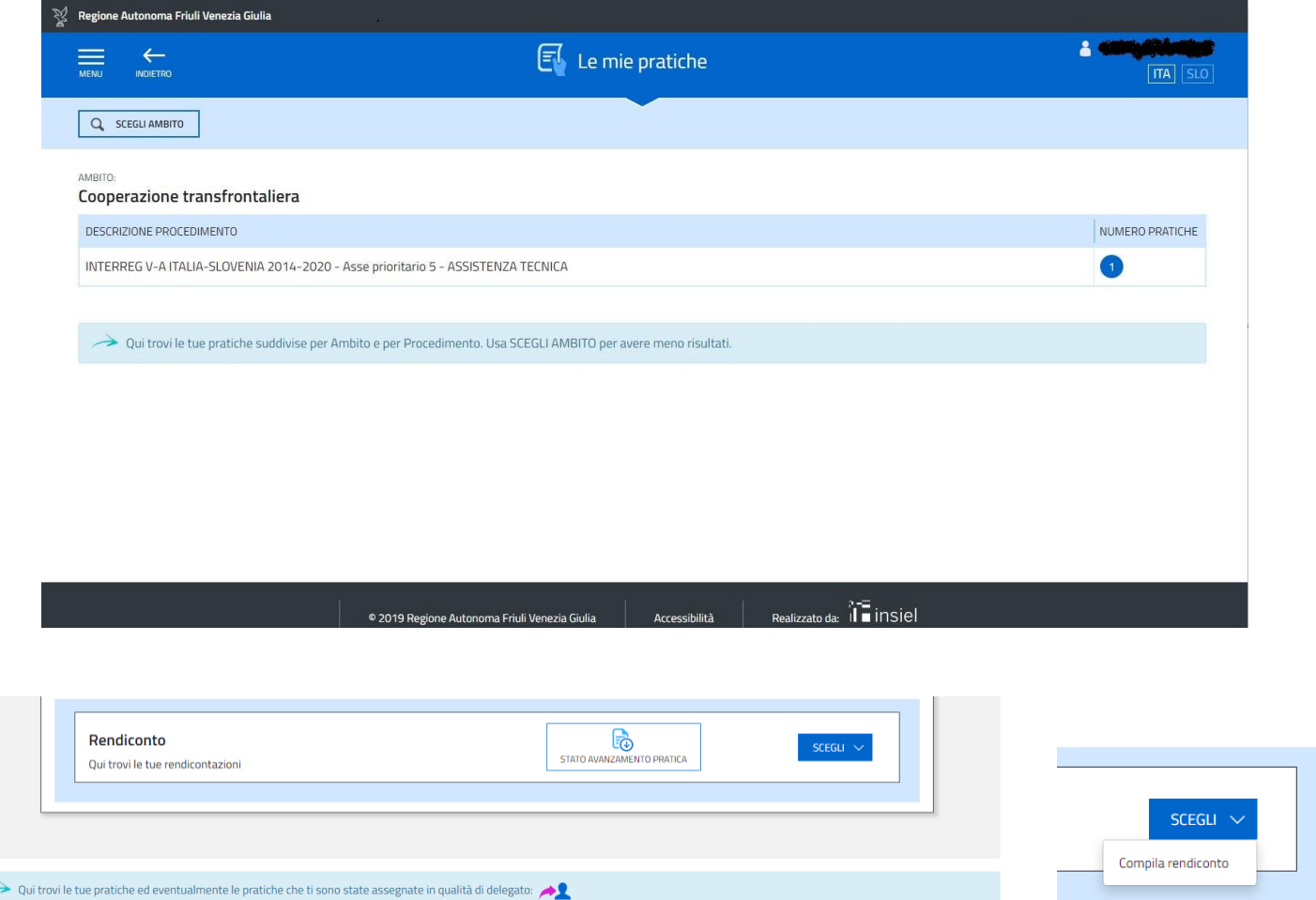

## Selezionare la linguetta "Nuovo rendiconto" e successivamente la freccia evidenziata in giallo.

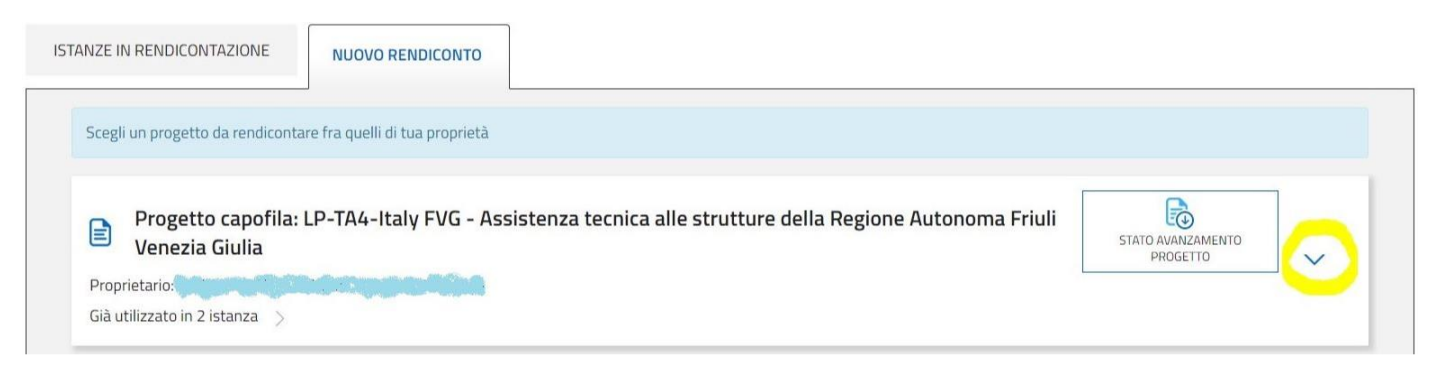

## Cliccare sul pulsante "Inizia".

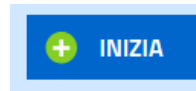

Nella schermata successiva selezionare il comando "Delega" posizionato in alto a destra dello schermo.

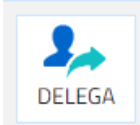

Cliccare su "Aggiungi" e inserire i dati della persona delegata alla sola compilazione o alla compilazione e sottoscrizione del rendiconto.

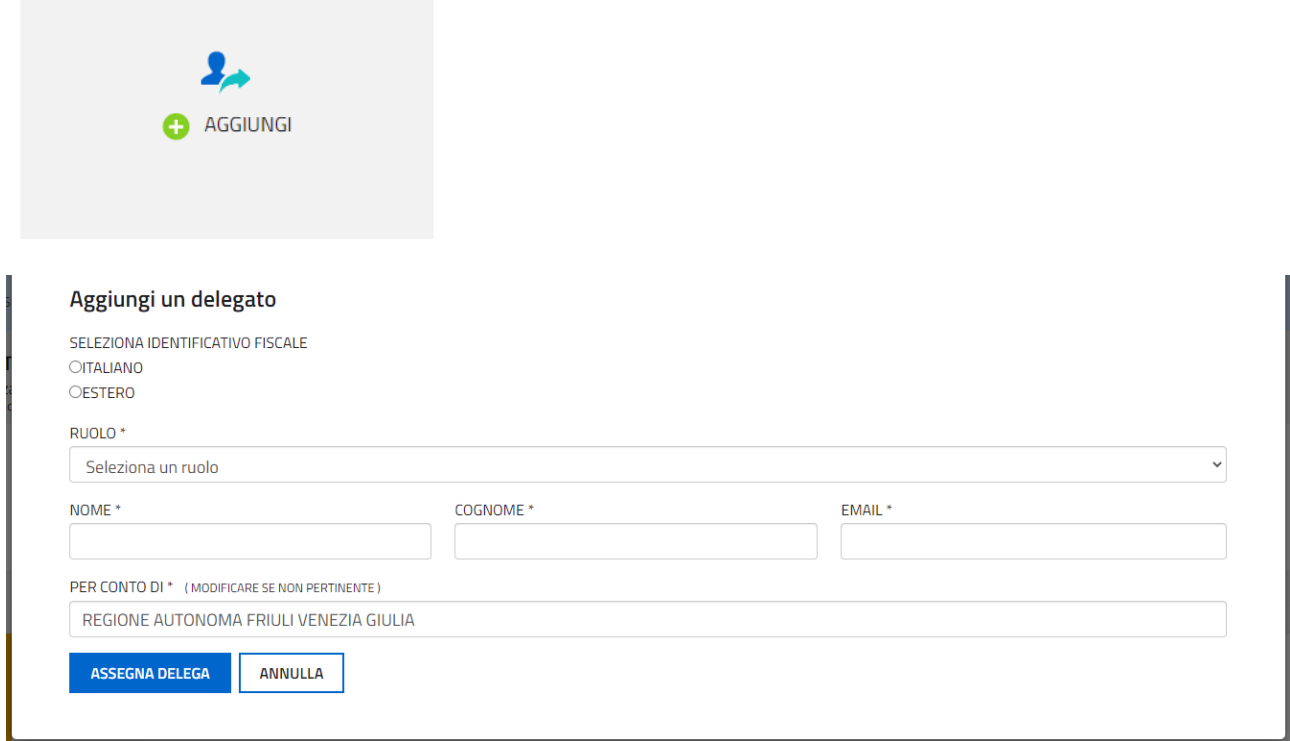

Terminato l'inserimento dei dati del delegato cliccare su "Assegna delega".

Effettuata questa operazione, il delegato, dopo aver effettuato l'accesso al sistema di rendicontazione con le proprie credenziali SPID, troverà la richiesta di delega all'interno della sua area personale alla voce "Riepilogo deleghe".

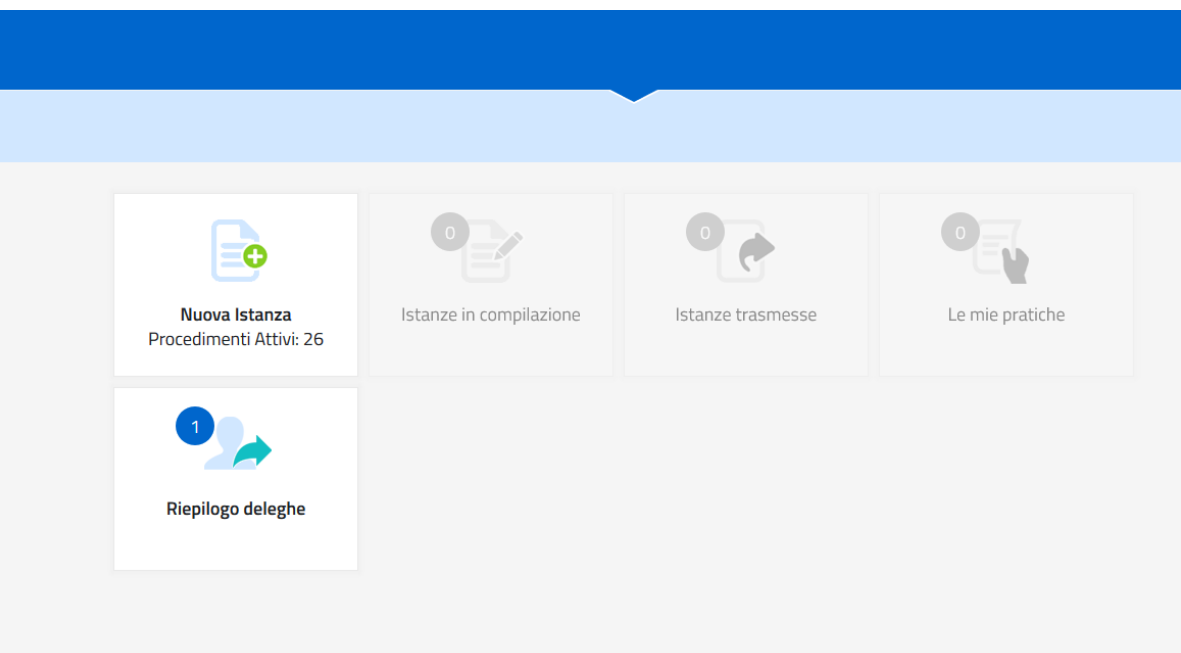

**Nota bene**: il sistema prevede che il Legale Rappresentante possa delegare sia un Compilatore che un Sottoscrittore. Quest'ultimo potrà verificare il lavoro del compilatore e inviare il rendiconto in luogo del Legale Rappresentante.

Sarà anche possibile assegnare un Compilatore / Sottoscrittore che in autonomia potrà sia compilare che inviare il rendiconto.

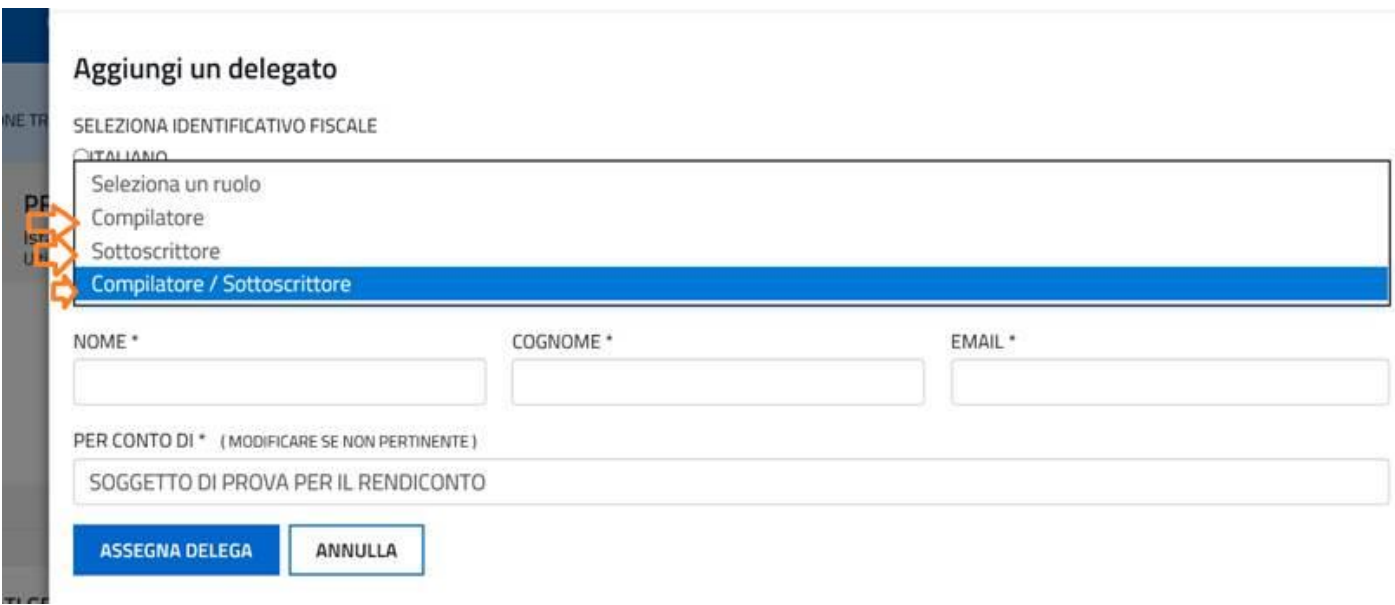